## HOW TO USE YOUR MILK STORK BENEFIT

Go to the Milk Stork Employee Benefit Portal. Create an account using your employee email address.

## <https://portal.milkstork.com/exelixis>

From your Employee Dashboard, select the Milk Stork service you'd like to use.

2

1

3

4

5

6

Choose your Milk Stork cooler option. You can mix and match between tote/check/ship, and frozen or refrigerated.

- In the delivery address field, enter where you would like to receive your Milk Stork order (hotel, short term rental, etc).
- Select the Requested Delivery Date. Milk Stork will ship your order to arrive on or before that date. Let your destination know that you are expecting a shipment.
- If you are shipping breast milk, enter the milk shipment address in the "Where are we shipping your breast milk" address field.

## NEED HELP ORDERING?

We'll help you choose the right Milk Stork solution! Go to **[support.milkstork.com](http://support.milkstork.com/)** to contact Milk Stork's Customer Care team.

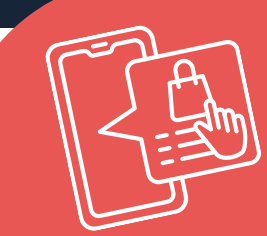

## NO CREDIT CARD REQUIRED

Milk Stork is a company-sponsored benefit, so you won't have to enter any payment information at checkout.

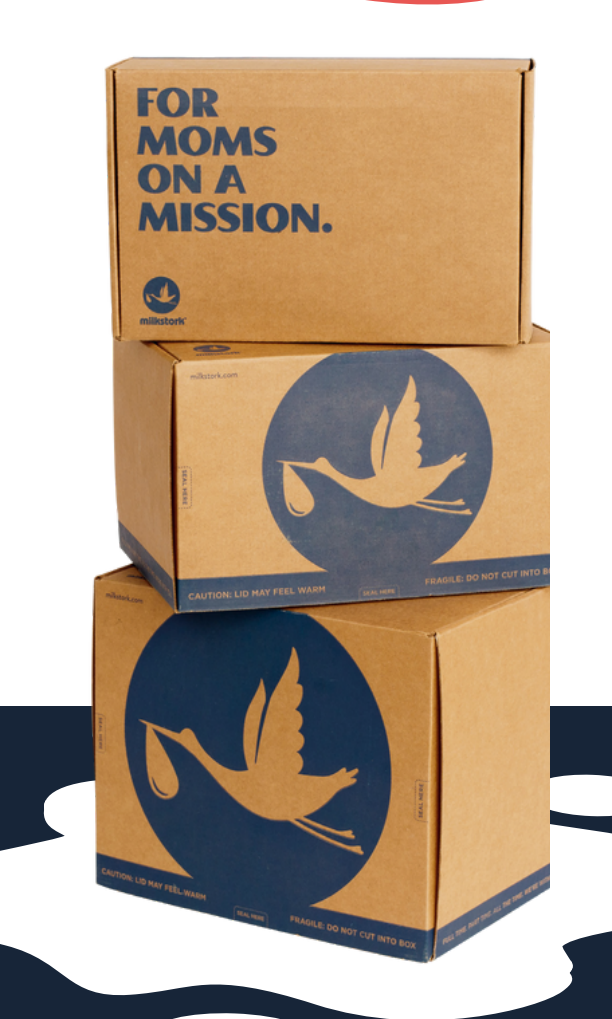